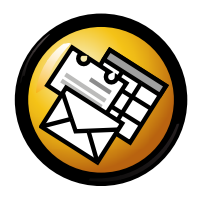

# Az Evolution rövid bemutatása

## Globális

#### $\ddot O$ ssze $tev$ ők

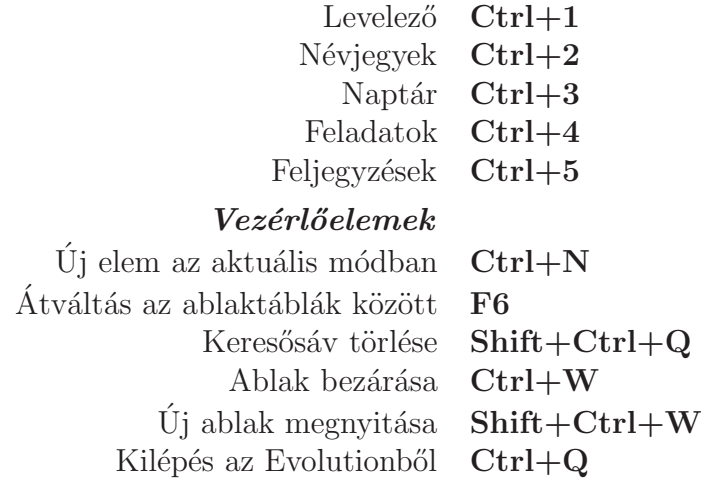

#### $Kiielölés$

Kijelölt elem nyomtatása  $Ctrl+P$  Ctrl+SKijelölt elem mentése Kijelölt elem törlése

Del vagy

Levél/névjegyek áthelyezése mappába Levél/névjegyek másolása mappába

Backspacea  $Shift+Ctrl+V$ a  $Shift+Ctrl+Y$ 

## Névjegy/feljegyzés összetevők

#### $\acute{A}$ ltalános parancsok

 $\dot{\psi}$ j névjegy **Shift+Ctrl+C** Új címlista  $\text{Shift+Ctrl+L}$ Új feljegyzés  $\text{Shift}+\text{Ctrl}+\text{O}$ 

## Levelező-összetevő

#### $\acute{A}ltal\acute{a}nos\ parancsok$

 $\acute{\mathrm{U}}$ j üzenet  $\ddot{\text{U}}$ zenetek küldése/fogadása  $\text{F9}$ 

 $Shift+Ctrl+M$ 

#### Kijelölés

Szűrők alkalmazása n Enter vagy  $Ctrl+O$ Megnyitás új ablakban Kijelölt elem továbbítása

## $\ddot{U}$ zenetlista

Következő olvasatlan üzenet Előző olvasatlan üzenet , vagy [

. vagy ]

Ctrl+Y

 $Ctrl + F$ 

#### Előnézet

Válasz a feladónak  $\operatorname{Ctrl} + \mathbf{R}$ Válasz a listának  $\operatorname{Ctrl+L}$ Válasz minden címzettnek  $\text{Shift+Ctrl+R}$ Görgetés fel Backspace Görgetés le Szóköz

## Naptár/feladat összetevők

#### $\acute{A}ltal\acute{a}nos$   $parancsok$

Új értekezlet Új találkozó  $\quad$ Shift+Ctrl+E  $Shift+Ctrl+A$  $\acute{\mathrm{U}}$ j feladat  $\text{Shift+Ctrl+T}$ 

#### $Navigáció$

Mai nap kiválasztása  $Ctrl+T$ a  $Ctrl + G$ Dátum kiválasztása